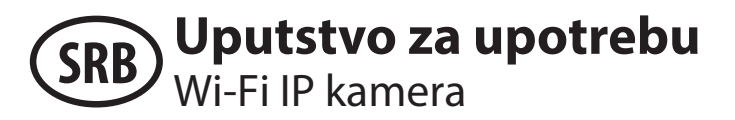

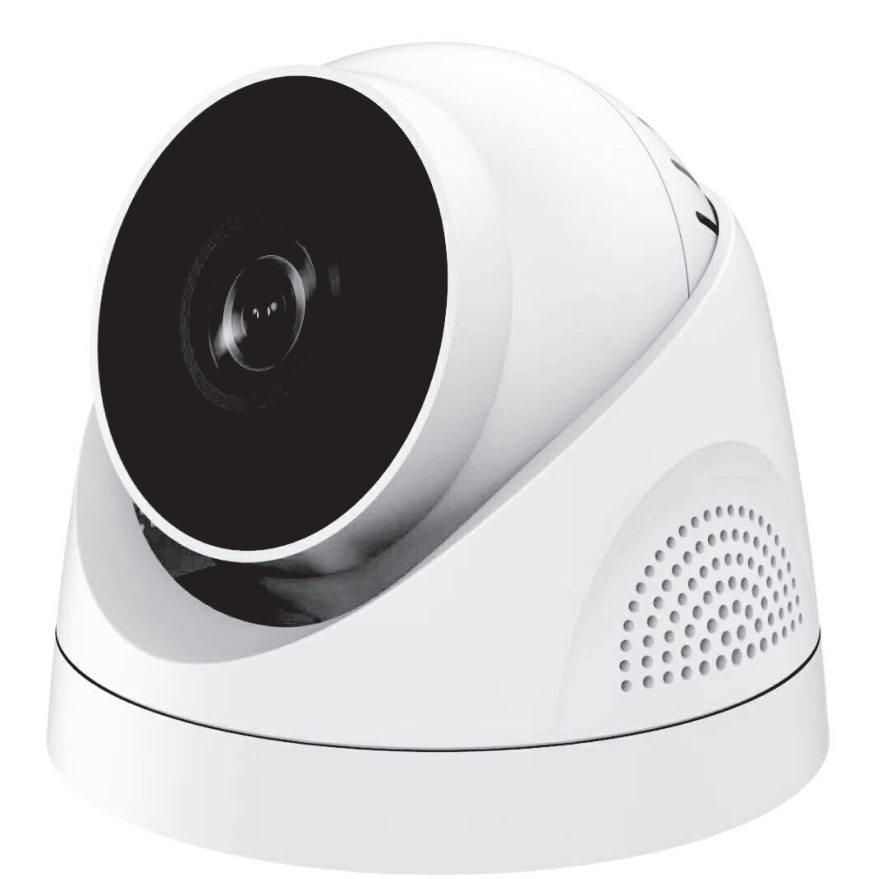

# **WFIP-3013**

**Originalno uputstvo je pisano na srpskom jeziku. Pre prve upotrebe proizvoda, pažljivo pročitajte ovo uputstvo za upotrebu i**  sačuvajte ga. Nakon što izvadite proizvod iz ambalaže uverite se da nije fizički oštećen tokom transporta. Ukoliko je proizvod **oštećen nemojte ga koristiti. Iz razloga konstantnog razvoja i poboljšavanja kvaliteta promene u karakteristikama i dizajnu mogu se desiti i bez najave. Aktuelno uputstvo za upotrebu možete pronaći na adresi www.elementa.rs. Za eventualne štamparske greške ne odgovaramo i unapred se izvinjavamo.**

## **Opis proizvoda**

Vodootporno kućište • dvosmerna audio komunikacija • 3MP rezolucija • Wi-Fi antena za domet do 100 m na otvorenom • podržava memorijske kartice do 128 GB • ICSee smart aplikacija • kompatibilna sa XMEye aplikacijom

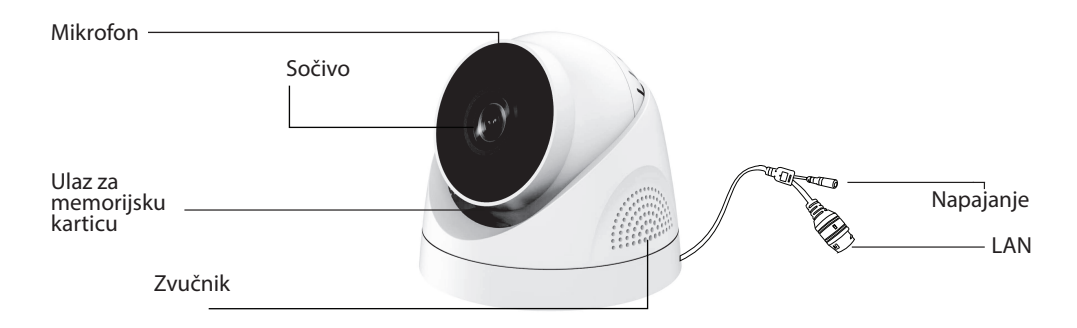

### **1. Instaliranje aplikacije i uparivanje sa kamerom**

U kameru ubacite TF karticu. Potom je potrebno preko strujnog ispravljača kameru povezati sa napajanjem, a potom putem mrežnog kabela ili putem WiFi pristupne tačke sa ruterom. Dodavanje preko WiFi pristupne tačke vrši se po postupku opisanom u nastavku uputstva.

Za podešavanje kamere, kao i za nadzor, neophodno je instalirati iCSee aplikaciju na mobilni telefon sa iOS ili Android operativnim sistemom. Skenirajte QR kod i skinite aplikaciju.

Nakon uspešnog preuzimanja aplikacije, ulogujte se ili napravite nalog pomoću Vašeg e-maila ili broja telefona.

NAPOMENA: ukoliko već imate kreiran nalog na XMEye aplikaciji, možete i njega koristiti.

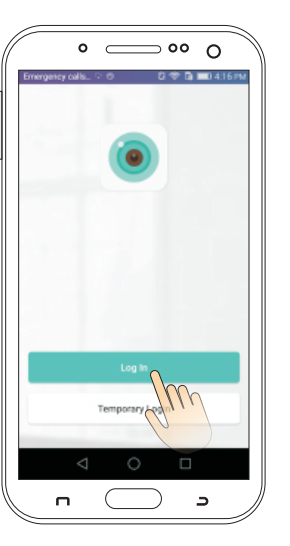

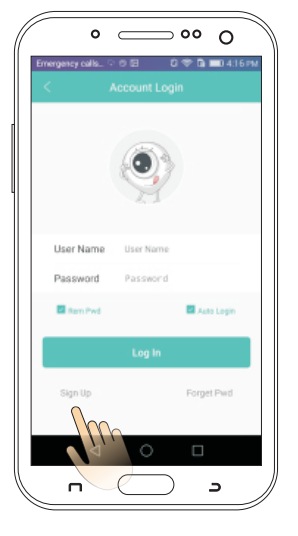

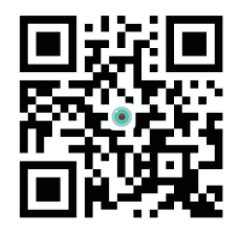

**iCSee aplikacija**

Nakon uspešnog logovanja, dodajte uređaj klikom na "+" u gornjem desnom uglu. Potom kliknite na "Add My Device" i unesite lozinku WiFi rutera. Kliknite na "Confirm".

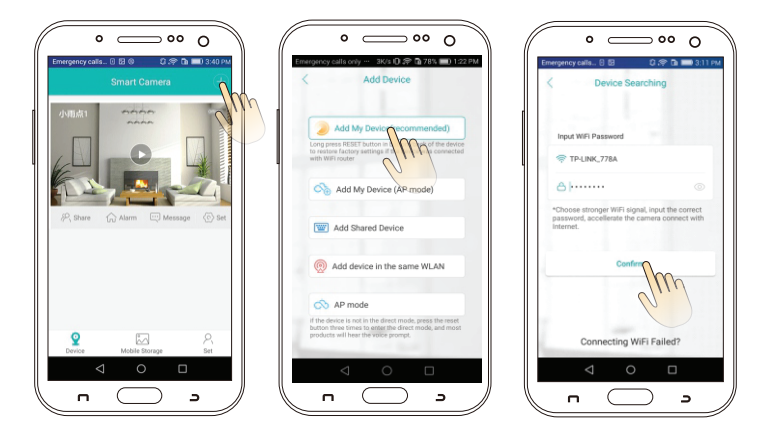

Potom će se čuti zvuk "Connect succesfully" i tada možete postaviti lozinku za pristup kameri.

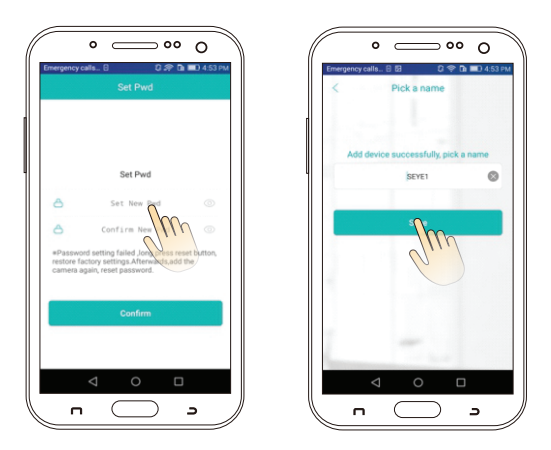

Nakon što ste uneli šifru, kliknite na "Confirm", a potom unesite ime uređaja. Kliknite na "Save" i tada ćete videti prikaz videa.

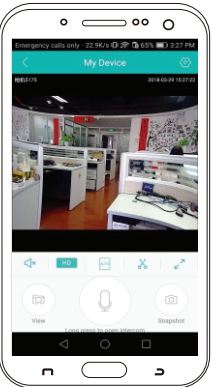

#### **2. Podešavanje žične veze**

Nakon logovanja na Vaš korisnički nalog, kliknite na "+" u gornjem desnom uglu i odaberite treću opciju "Add device in same WLAN". Kliknite na "Device Searching" interfejs, potom izaberite željenu kameru. Prikazaće se slika kamere, to označava da je žično povezivanje uspešno postavljeno. Potom možete podešavati kameru po Vašim potrebama.

#### **3. Vraćanje na fabrička podešavanja (resetovanje)**

Ukoliko zelite da kameru vratite na fabrička podešavanja, potrebno je sa donje strane kamere pomoću šrafcigera skinuti zaštitni poklopac, a potom pritisnuti dugme za reset. Držite ga pritisnuto dok ne čujete zvuk "Restore factory settings". Kamera je nakon toga vraćena na fabrička podešavanja.

**NAPOMENA: za vreme resetovanja ne prekidajte napajanje kamere.**

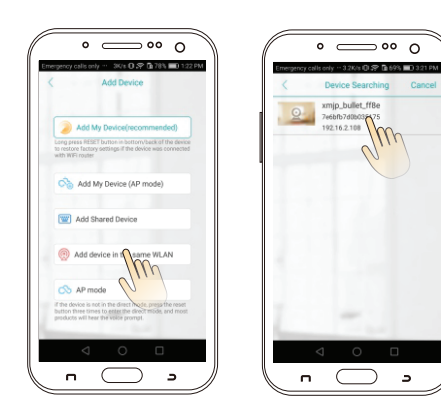

#### **4. Arhiviranje snimaka**

Arhiviranje snimaka možete uraditi preko aplikacije na Vašem telefonu ili preko računara. U slučaju arhivaranja snimaka preko računara potrebno je prvo da skinete odgovarajuću aplikaciju sa www.icseeapp.com i da je instalirate na Vaš računar.

#### **Ubacivanjem micro SD kartice direktno u računar (bez instalirane aplikacije) može da dovede do gubljenja snimaka.**

**Prilikom ubacivanja pripazite da ne biste formatirali karticu. Za izgubljene ili oštećene snimke ne odgovaramo.** 

## **TEHNIČKE KARAKTERISTIKE**

Senzor slike: 1/2.9" Q03 Procesor: XM530 Rezolucija: 3MP Kadrova u sekundi: 25fps Video Bit Rate: 2000 kbps Kompresija: H.265X / H.264 Video izlaz: Nema Šum signala: ≤55 IR diode: IR LED 3kom IR domet: 10m IR aktivacija: automatska Minimalno osvetljenje: 0 Lux sa IR diodama Objektiv: fiksni 3.6mm Horizontalni ugao vidljivosti: 75° Računarska mreža: 1xRJ45, 10/100Mb ethernet Protokoli: TCP/IP, HTTPS, FTP, DHCP, RTSP, Onvif Wi-Fi: Da, 2.4 Ghz

Napajanje / Struja: 12V = / 1A Radna temperatura: -10°C ~ +50°C Vlažnost vazduha: maks.95% IP zaštita: IP64 Materijal kućišta: plastika Dimenzije: 100(D) x 100(V) x 90(Š) Masa: 200g Upravljanje sa udaljene lokacije: da PTZ kontrola (rotiranje): ne Dvosmerna audio komunikacija: da Podrška SD memorijske kartice: microSD do 128GB

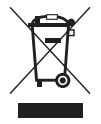

Nakon isteka radnog veka ovog proizvoda, proizvod ne bacajte sa otpadom iz domaćinstva. Elektronski otpad se predaje u reciklažne centre tog tipa. Ovim postupkom štitite okolinu, vaše zdravlje i zdravlje ostalih. O reciklažnim centrima se informišite u prodavnici gde ste ovaj proizvod kupili.

> Oznaka: WFIP-3013 Proizvođač: Elementa d.o.o. Zemlja porekla: Kina Uvoznik za Srbiju: Elementa d.o.o. Srbija, Subotica, Jovana Mikića 56 Telefon: +381 24 686 270 www.elementa.rs